## **АНАЛИЗ СУЩЕСТВУЮЩИХ АВТОМАТИЗИРОВАННЫХ СИСТЕМ УЧЕТА ПОСЕТИТЕЛЕЙ АМБУЛАТОРНЫХ УЧРЕЖДЕНИЙ**

*Игнатович Е.П., Корнеев Р.С. Белорусский государственный университет информатики и радиоэлектроники г. Минск, Республика Беларусь*

*Кирвель П.И. – кандидат геогр.наук, доцент*

Целью работы является исследование существующих систем учета посетителей амбулаторных учреждений, существующие недостатки и преимущества системы учета посетителей, анализ требований к данной системе.

В ходе исследовательской работы проанализированы существующие систем «Медицинская программа», «Учет пациентов» и выделены основные проблемы существующих автоматизированных систем учета посетителей, а именно отсутствие кроссплатформенности (возможность работать только на операционной системе Windows), функциональности разделены на небольшое количество разделов, что затрудняет поиск необходимой информации, отсутствие возможности просматривать личные записи в медицинской карте, отсутствует возможность заказа и отмены талона на посещение специалиста. На рисунке 1 приведен графической интерфейс программы «Медицинская программа».

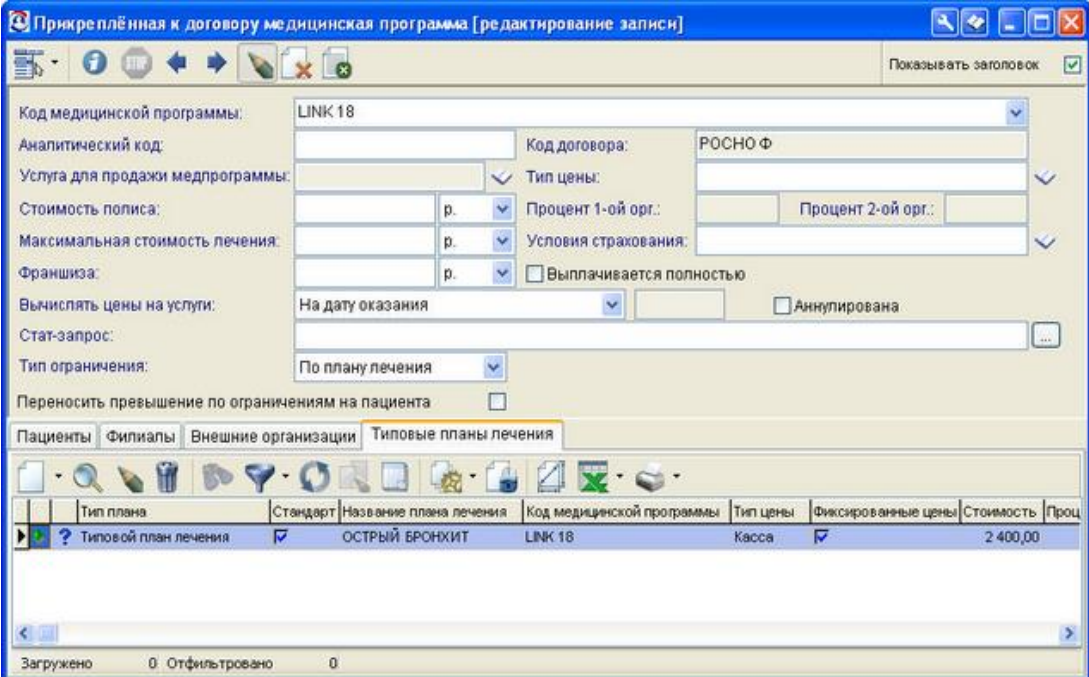

Рисунок 1 – Пример графического интерфейса существующей системы «Медицинская программа»

Как видно на рис. 1, графический интерфейс не соответствует привычному современному дизайну для пользователя. Отсутствует сортировка по колонкам в таблице, поиск производится только в случае полного написания слова из таблицы, отсутствует визуальное представление статистики, невозможность группировать колонки и строки в таблице, отсутствие текстовых подсказок для пользователя. На рис. 2 представлен внешний вид разработанного продукта.

Особенности и возможности программы [1]: создавать, изменять, удалять записи, поля, таблицы; импортировать данные в любую таблицу базы данных из текстовых файлов; удалять дублированные записи с одинаковыми значениями заданных полей; сортировать таблицы по любому полю, включая сортировку по нескольким полям (до 3-х) удерживая клавишу Shift; фильтровать таблицу по любому полю; группировать одинаковые данные в любом поле, когда таблица отсортирована по этому полю (для отмеченных полей в свойствах таблицы); помечать записи как "Избранное", тогда они будут отображаться оранжевым цветом.

Цвет задается в свойствах таблицы; помечать записи как "Мертвое" ("Неинтересное"), тогда они будут отображаться серым (или другим) цветом; настраивать правила цветовыделения; строить дерево по любым полям с произвольным количеством уровней для иерархического отображения данных любой таблицы; изменять данные в любом поле (кроме ID и вычисляемых полей) прямо в таблице или в отдельной форме (выбирается в настройках), отмечать несколько записей, удалять,

печатать, экспортировать отмеченные; изменять или удалять сразу несколько записей в любой таблице базы данных с помощью формы "Групповое обновление";

Создавать новые хранимые поля для таблиц следующих типов: текстовое, числовое, Да/Нет, Дата и время; создавать вычисляемые поля для таблиц, можно создать поле с формулой " / "; создавать вычисляемые поля, значения которых будут браться из других таблиц; создавать новые таблицы с абсолютно такими же возможностями по действиям с ними, как и у любой другой таблицы; привязывать ниспадающие списки полей к другим таблицам для легкого выбора значений из них при редактировании в таблице или для выбора из других форм при редактировании в форме; задавать произвольное количество подчиненных таблиц для любой таблицы, для чего необходимо задать привязку по полям в свойствах таблицы;

Менять порядок следования полей в любой таблице, используя перетаскивание или с помощью формы "Настройки"; переименовывать поля таблиц и названия самих таблиц в соответствии со спецификой вашего бизнеса;

|                                                                                                    |                                                       |                |                                      |              |  |                                         | Задания для меня               | В Аудит документов |                 | $\bullet$ |                           | 23:46      |
|----------------------------------------------------------------------------------------------------|-------------------------------------------------------|----------------|--------------------------------------|--------------|--|-----------------------------------------|--------------------------------|--------------------|-----------------|-----------|---------------------------|------------|
| 01.01.2020, 00:00:00 - 31.12.2020, 23:59:59<br>Действия: все; Пользователи: все; Пациенты: все; Шаблоны: все |                                                       |                |                                      |              |  |                                         |                                |                    |                 |           |                           |            |
|                                                                                                    | Перетяните заголовок колонки для группирования по ней |                |                                      |              |  | <b>В Просмотр <u>©</u> Печать • 1</b>   |                                |                    |                 |           |                           |            |
|                                                                                                    |                                                       |                | Шаблон                               |              |  | Петров Петр Александрович - Направление |                                |                    |                 |           |                           |            |
| Дата                                                                                                    | Пациент                                               | Пользова       |                                      | Действие     |  | Доктор - 7 января 2020                  |                                |                    |                 |           |                           |            |
| 28.02.2020<br>28.02.2020                                                                                     | Заговора                                              | Доктор         | Анамнез жизни                        | Создан       |  |                                         |                                |                    |                 |           |                           |            |
| 20.02.2020                                                                                                   | Заговора<br>Кисель                                    | Доктор<br>Адм. | Анамнез жизни Утвержден<br>УЗД серця | Создан       |  |                                         |                                |                    | Направление     |           |                           | ۸          |
| 20.02.2020                                                                                                   | Клюев Игорь                                           | Алм.           | Квитанция                            | Сервис-лист  |  | Пациент:                                | Петров Петр Александрович      |                    |                 |           |                           |            |
| 20.02.2020                                                                                                   | Клюев Игорь                                           | Адм.           | Квитанция                            | Распечатан   |  | Cuer:                                   | 1-Самостоятельно               |                    |                 |           |                           |            |
| 19.02.2020                                                                                                   | Тестовый Тест                                         | Доктор         | Источник                             | Создан       |  | Возраст:                                | 42 года                        |                    |                 |           |                           |            |
| 19.02.2020                                                                                                   | Тестовый Тест                                         | Доктор         | Анамнез жизни                        | Создан       |  | Адрес:                                  | г. Минск . Павелецкая пл., 5/9 |                    |                 |           |                           |            |
| 19.02.2020                                                                                                   | Тестовый Тест Доктор                                  |                | Источник                             | Создан       |  | Всього назначено на: 3 049,00 (3 049,0) |                                |                    |                 |           |                           |            |
| 16.02.2020                                                                                                   | Всеволод                                              | Доктор         | Источник                             | Создан       |  |                                         |                                |                    |                 |           |                           |            |
| 12.02.2020                                                                                                   | Eleks                                                 | Адм.           | <b>НАПРАВЛЕННЯ</b>                   | Создан       |  | Неразбронированные услуги               |                                |                    |                 |           |                           |            |
| 12.02.2020                                                                                                   | Eleks                                                 | Адм.           | Форма 003/о                          | Создан       |  | Услуги                                  |                                |                    | Инструкция Цена |           | Количести<br>$\mathbf{o}$ |            |
| 12.02.2020                                                                                                   | Eleks                                                 | Адм.           | Виписка з амб.                       | Создан       |  | <b>PSA</b>                              |                                |                    | 60.0            |           |                           |            |
| 12.02.2020                                                                                                   | Eleks                                                 | Адм.           | Консультація                         | Создан       |  |                                         |                                |                    |                 |           | 1,0/1                     |            |
| 07.02.2020                                                                                                   | Петров Петр                                           | Доктор         | Направление                          | Сервис-лист  |  |                                         |                                |                    |                 |           |                           |            |
| 07.02.2020                                                                                                   | Петров Петр                                           | Доктор         | Направление                          | Распечатан   |  |                                         |                                |                    |                 |           |                           |            |
| 07.02.2020                                                                                                   | Петров Петр                                           | Доктор         | Квитанция                            | Сервис-лист  |  | Общий анализ крови                      |                                |                    | 110.0           |           | 1,0/1                     |            |
| 07.02.2020                                                                                                   | Петров Петр                                           | Доктор         | Квитанция                            | Распечатан   |  | Общий анализ крови                      |                                |                    | 110.0           |           | 1,0/1                     |            |
| 07.02.2020                                                                                                   | Петров Петр                                           | Доктор         | Акт об                               | Сервис-лист  |  | <b>PSA</b>                              |                                |                    | 60.0            |           | 1,0/1                     |            |
| 07.02.2020                                                                                                   | Петров Петр                                           | Доктор         | Акт об                               | Распечатан   |  |                                         |                                |                    |                 |           |                           |            |
| 07.02.2020                                                                                                   | Петров Петр                                           | Доктор         | Анамнез жизни                        | Создан       |  |                                         |                                |                    |                 |           |                           |            |
| 07.02.2020                                                                                                   | Петров Петр                                           | Доктор         | Анамнез жизни Утвержден              |              |  |                                         |                                |                    |                 |           |                           |            |
| 07.02.2020                                                                                                   | Петров Петр                                           | Доктор         | Анамнез жизни                        | Редактирован |  | Общий анализ крови                      |                                |                    | 110.0           |           | 1,0/1                     |            |
| 30.01.2020                                                                                                   | Тестовый Тест                                         | Адм.           | Направление                          | Создан       |  | <b>PSA</b>                              |                                |                    | 60,0            |           | 1,0/1                     |            |
| 28.01.2020                                                                                                   | Карнаух Олег                                          | Адм.           | Квитанция                            | Сервис-лист  |  | $\checkmark$                            |                                |                    |                 |           |                           | $>$ $\vee$ |

Рисунок 2 – Графический интерфейс разработанной системы

Печатать текущее представление любой таблицы с учетом видимости полей, их ширины и порядка; экспортировать данные любой таблицы в MS Excel или текстовый CSV-файл с учетом текущего представления таблицы; экспортировать текущую запись в MS Word на основе файлашаблона с закладками, соответствующими названиям полей; работать с несколькими файлами баз данных, создавать новые базы данных, разумеется, можно также открывать их с помощью MS Access.

Решение поставленных вопросов привело к улучшению качества системы, позволило уделять меньше времени на обучение сотрудников, упростило понимание работы всей программы и взаимодействие модулей внутри неё. Данная система предоставляет возможность последующей интеграции с системами электронных рецептов, возможность заказа и отмены талонов в электронном доступе, способна упростить работу работников в регистратуре и архивах амбулаторных заведений.

## *Список использованной литературы:*

*1. Программа «Учет посетителей» [Электронный ресурс]. – Режим доступа: [http://maxtarget.by/crm](http://maxtarget.by/crm-sistemy/programma-uchet-posetitelej)[sistemy/programma-uchet-posetitelej](http://maxtarget.by/crm-sistemy/programma-uchet-posetitelej) – Дата доступа: 06.05.2020. © Е.П. Игнатович, 2020*